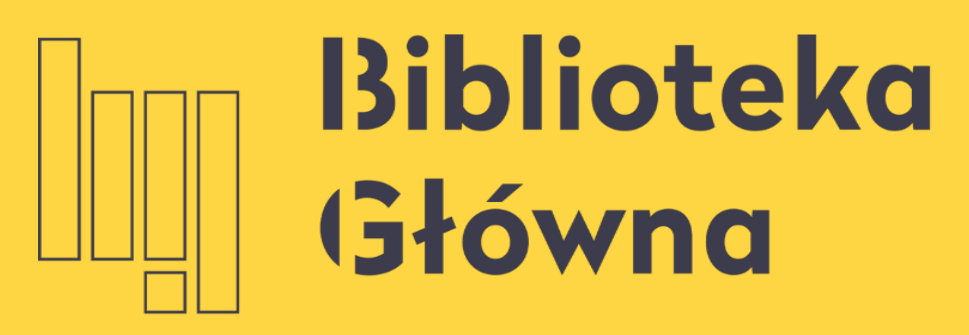

POLITECHNIKA WARSZAWSKA

# Ręczne dodawanie metadanych publikacji

Politechnika Warszawska

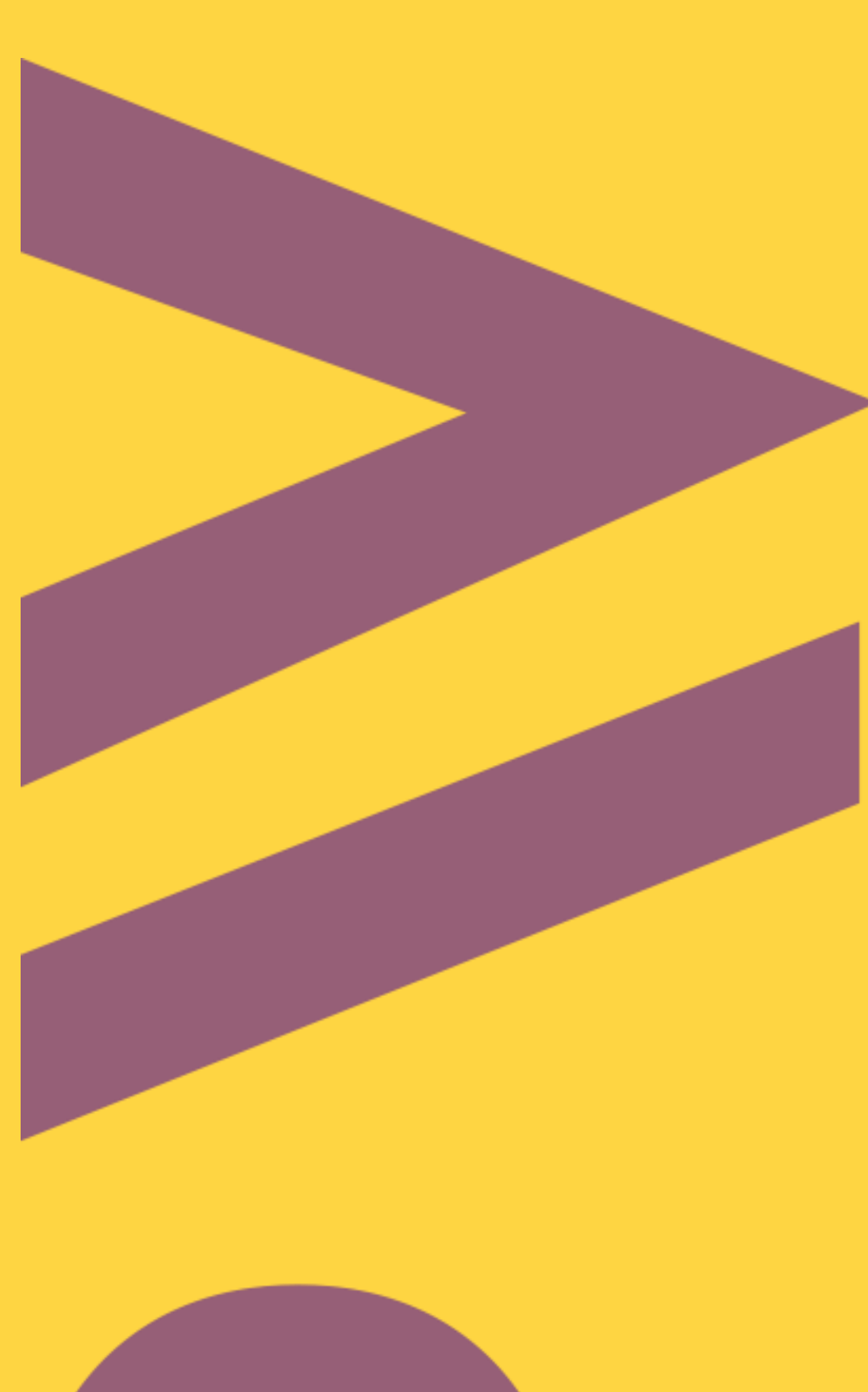

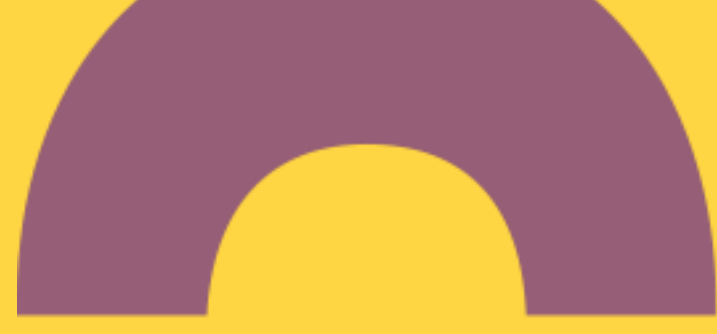

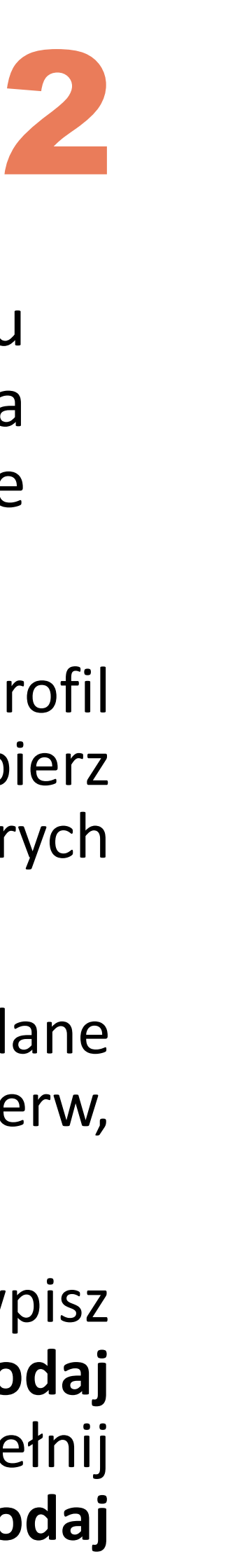

Po zalogowaniu się na swój profil w Bazie Wiedzy PW wybierz odpowiedni typ publikacji, których dane chcesz wprowadzić.

Jeżeli chcesz wprowadzić metadane rozdziału z książki, sprawdź najpierw, czy opis książki jest już w BW

◼ jeżeli nie, najpierw wpisz metadane książki (opcja **Dodaj książkę**, a następnie uzupełnij dane rozdziału (opcja **Dodaj Rozdział w książce**).

# **Ręczne dodawanie metadanych publikacji**

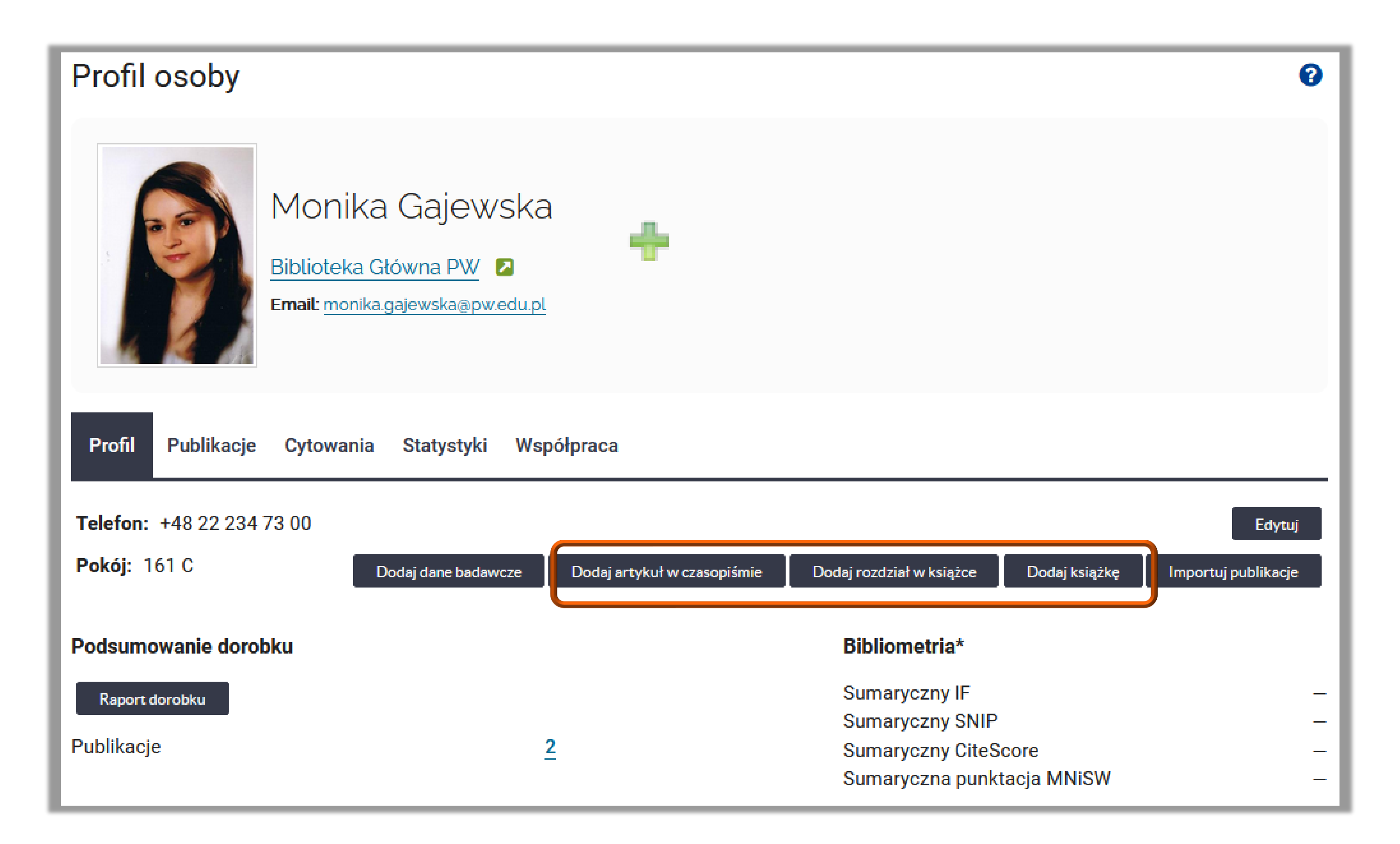

### Politechnika Warszawska

Jeżeli publikacja nie ma numeru DOI, ani nie jest indeksowana w Scopus, wówczas jej dane można wprowadzić ręcznie.

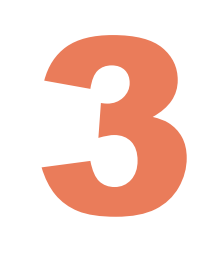

oznaczone gwiazdką są obowiązkowe.

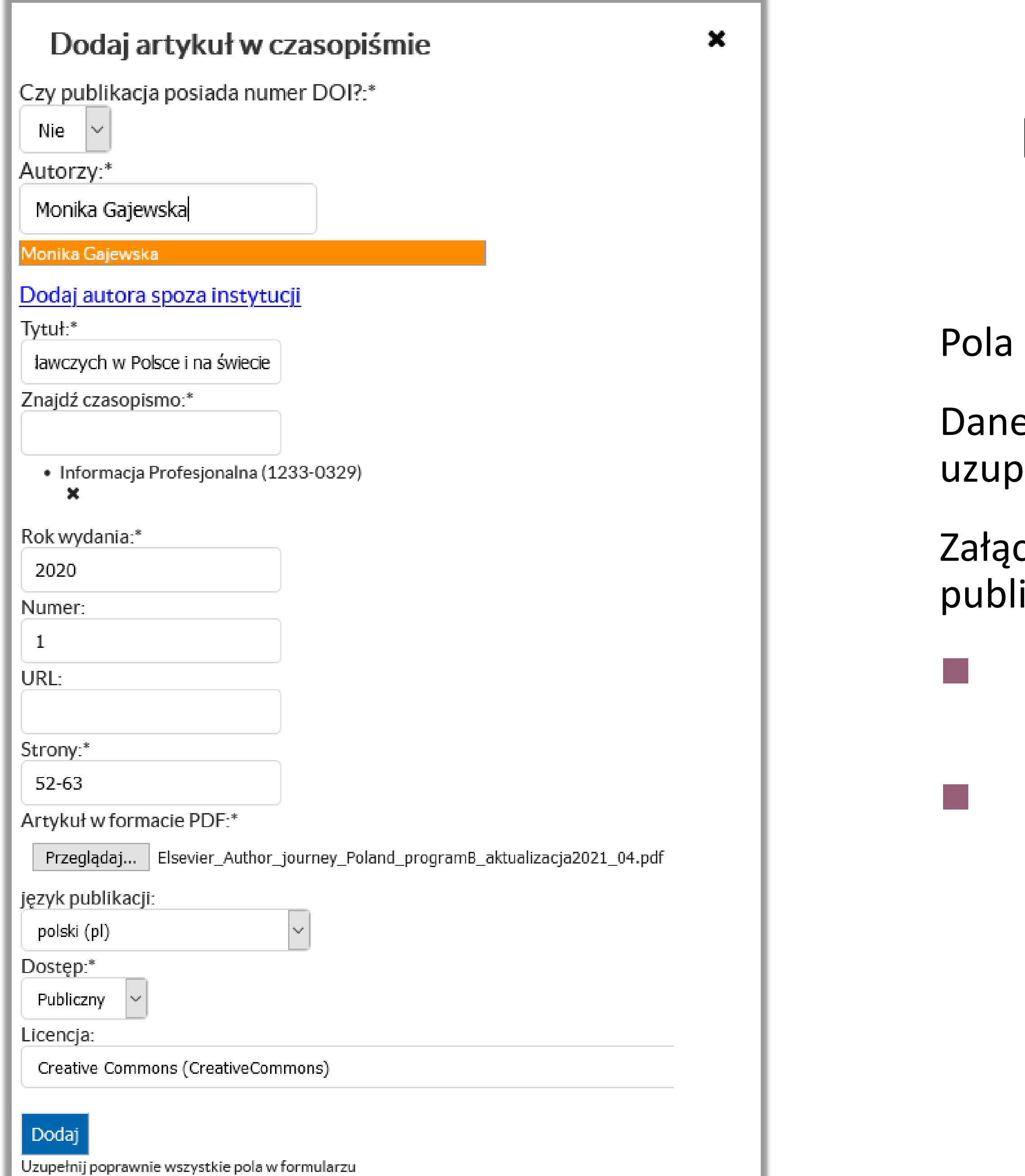

## **Ręczne dodawanie metadanych publikacji**

Dane w polach **Autorzy, Znajdź czasopismo, język publikacji** należy vełnić posługując się dostępnymi indeksami

cz pełny tekst publikacji oraz oznacz, czy ma on być dostępny icznie:

◼ Opcja **Chroniony** - wyłącznie do celów archiwizacji (plik niedostępny publicznie)

◼ Opcja **Publiczny** – dostępny dla wszystkich użytkowników. Przy wyborze tej opcji należy także wybrać z listy licencję na której plik będzie udostępniany.

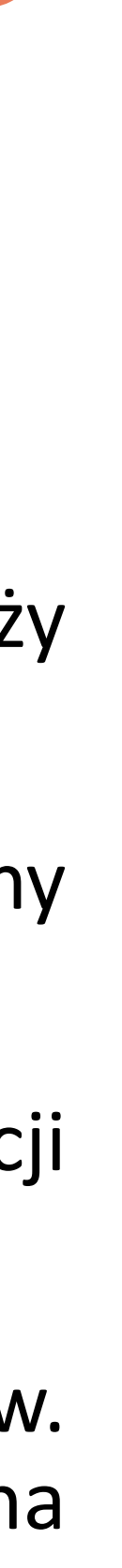

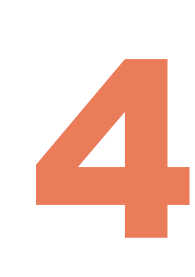

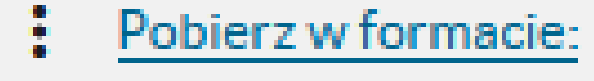

Wykaz  $\vee$ 

A Tpnakiewicz-Kołosowska Anna (BG PW), Socik Iwona (BG PW), Gajewska Monika (BG PW), Proceedings of the International Conference on E-Learning,

## Wpisana publikacja ma status **Niekompletny** do czasu weryfikacji danych przez redaktora.

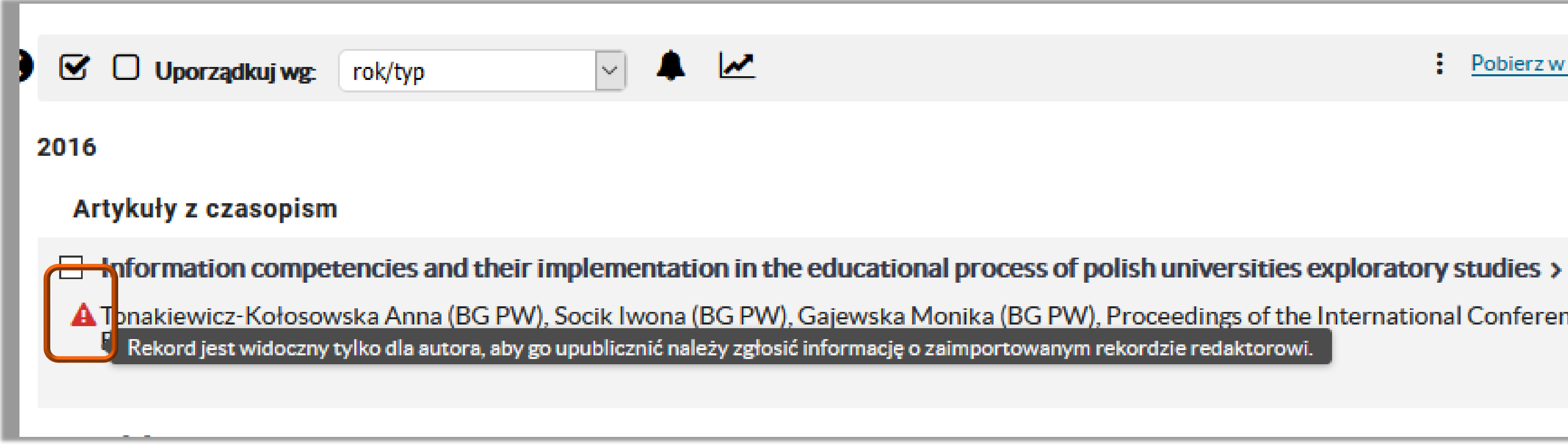

## Politechnika Warszawska

## **Importowanie metadanych w formacie BibTeX**

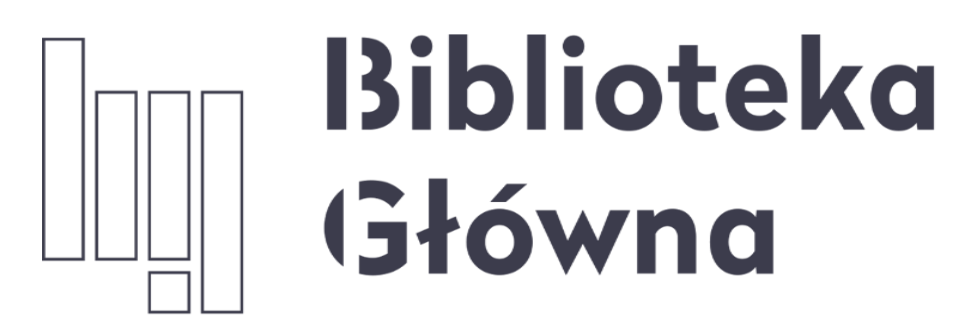

POLITECHNIKA WARSZAWSKA

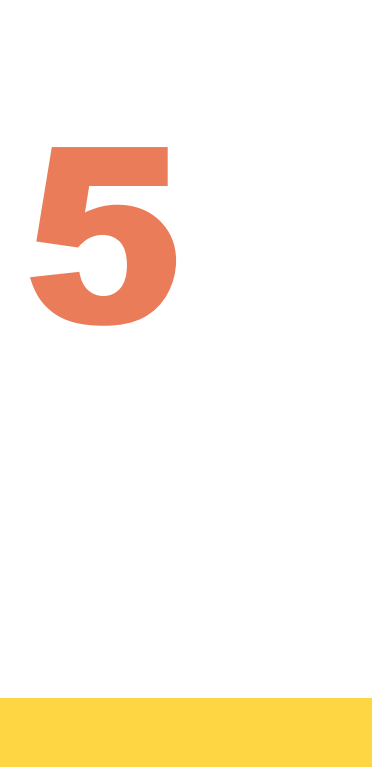

# Jeśli masz dodatkowe pytania skontaktuj się z nami

Politechnika Warszawska

# **repozytorium.bg@pw.edu.pl**